THE FOOLPROOF STRATEGY THAT HELPS YOU EARN!

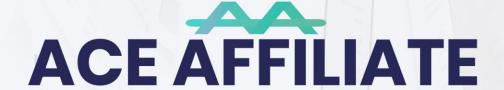

the only affiliate blueprint you'll need to build a profitable online business

Licensed to Janson September 11, 2019

COPYRIGHT © ROBERT POWELL

**PUBLISHED AT BUYSELLMETHODS.COM IN 2019** 

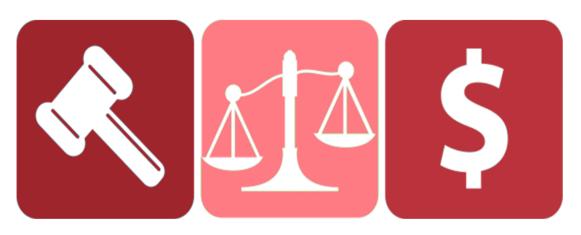

# THIS E-BOOK WAS PURCHASED AT BUYSELLMETHODS.COM

**BUY OR SELL YOUR EARNING METHODS** 

Licensed to jansonroy13@gmail.com, September 11, 2019

#### **License Terms:**

This course is for your own personal use ONLY. It is STRICTLY PROHIBITED to reproduce the content enclosed herein or to distribute this course to any third party, or via any third party website. All content is protected by Copyright ©.

#### **Income Disclaimer:**

This document contains business strategies, marketing methods and other business advice that, regardless of Author's results and experience, may not produce the exact same results (or any results) for you. The Author make absolutely no guarantee, expressed or implied that by following the advice below you will make any money or improve current profits, as there are several factors and variables that come into play regarding any given business. Primarily, results will depend on the nature of the product or business model, the conditions of the marketplace, the experience of the individual, the application of said principles, and situations and elements that are beyond your control. As with any business endeavor, you assume all risk related to investment (if you choose to do so) and money based on your own discretion and at your own

Licensed to jansonroy13@gmail.com, September 11, 2019

#### **Liability Disclaimer:**

By reading this document, you assume all risks associated with using the advice given below, with a full understanding that you, solely, are responsible for anything that may occur as a result of putting this information into action in any way, and regardless of your interpretation of the advice. You further agree that the Author cannot be held responsible in any way for the success or failure of your business as a result of the information presented below. It is your responsibility to conduct your own due diligence regarding the safe and successful operation of your business if you intend to apply any of this information in any way to your business operations.

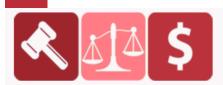

### **PURCHASED AT BUYSELLMETHODS.COM**

#### An Introduction to Quora

In case you're not familiar, Quora is one of the largest Q&A sites on the Internet. It provides a platform where people can ask questions and get answers from some of the most credible sources. It was founded in 2009 by former Facebook employees Adam D'Angelo and Charlie Cheever.

Although initially used only by people familiar with the scene down in Silicon Valley, by December 2010 Quora use had grown tremendously in part due to stories that featured high profile figures like Dustin Moskovitz, Tristan Walker, Tim Westergren, and Mark Cuban.

Quora Ads are one of the myriad options for advertising online. Like eBay and LinkedIn, Quora is one of those Web 2.0 properties that feels like it should be dated but remains surprisingly relevant.

In fact, while Quora itself has been around since 2009, Quora's self-serve Ad Platform only rolled out in 2016.

Quora has 300 million active users and some interesting reasons to advertise.

Like any other marketing platform, marketing on Quora shouldn't be approached with the mindset that "it's all about sales." As you've seen, Quora features industry leaders from all sectors. These authorities aren't necessarily looking to make a single dime off Quora; they just want to help, which is the #1 focus of content marketing.

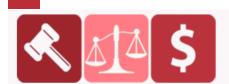

### PURCHASED AT BUYSELLMETHODS.COM

Marketers use Quora for reach and promoting brand awareness. Users expect expert answers to their questions. Marketers use the platform to showcase their expertise and position themselves or their businesses as authority figures.

#### Why Use Quora Ads

First, you have access to both *social data* and *search intent*.

You can reach people based on demographic and psychographic data **AND** you can reach people who are actively searching for answers **OR** you can layer both to run hyper-targeted campaigns to people who are both your target customer and actively researching.

Second, you have access to lots of qualified organic traffic Quora has 1, 2019 plenty of internal usage. But their organic search traffic is their secret weapon.

Due to their brand and the enormous amount of content, they rank well in Google & Bing for highly qualified search terms.

With Quora Ads, you can pay to jump to the front of the line. Advertise on pages that rank well for target keywords.

Third, you get to define best practices & deal with lower competition.

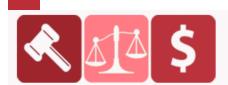

### PURCHASED AT BUYSELLMETHODS.COM

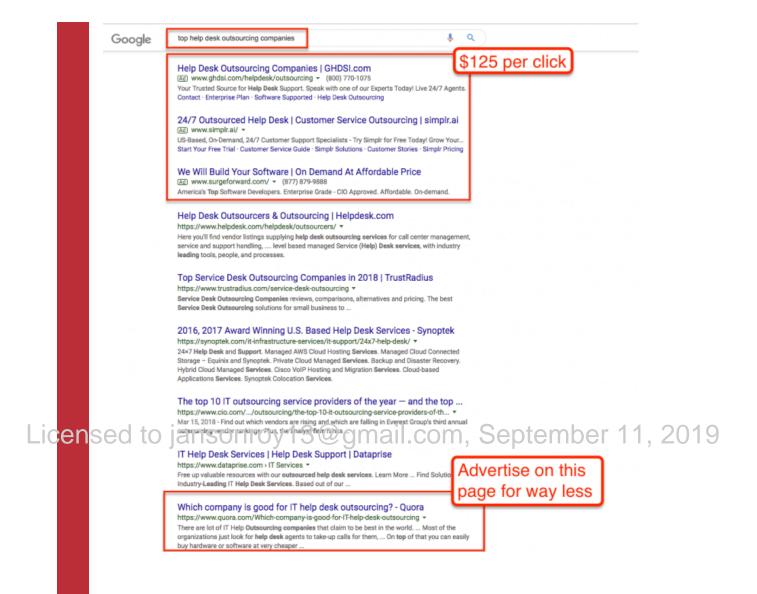

Every big brand and agency is on Google & Facebook. Best practices and budgets are well-defined. Quora requires more work and thought to succeed. If you have more time than budget, Quora is a great place to go.

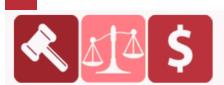

### **PURCHASED AT BUYSELLMETHODS.COM**

#### How to Set Up Your First Ad Campaign on Quora

Now that you understand the benefits of using Quora for marketing, let's get more specific and talk about how you can use the newly launched platform for advertising.

I know what you're thinking: I'm going to have to learn about advertising on a platform from scratch!

Far from it. The Quora dashboard borrows a lot from Google and Facebook. If you're experienced with Google AdWords and/or Facebook Ads Manager, managing your Quora ad campaigns will be a snap.

Quora has done an excellent job with self-service. The platform is straightforward and comes with a surprisingly useful email course.

To get started, all you need is some basic business information. If you don't have a business, enter any random information.

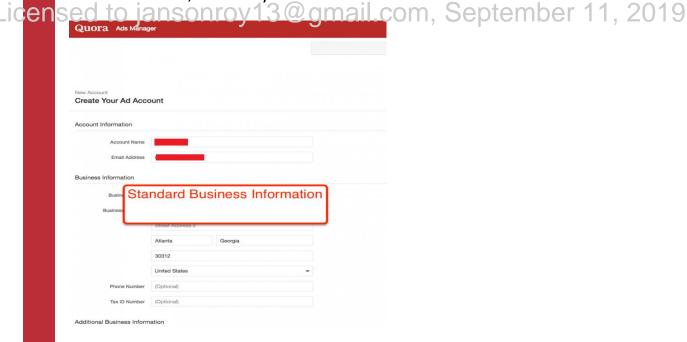

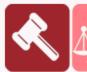

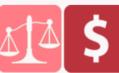

PURCHASED AT BUYSELLMETHODS.COM

When you log into Quora's ad platform, you'll see the Ads Manager. This has four tabs: Manage Ads, Billing, Account Settings, and Conversion Pixel.

### **Step 1: Create a Campaign**

In the Ads Manager, click on the blue "+Create Campaign" button. Once you click on the button, you'll see a page with several fields.

First, name your campaign under "Name Your Campaign" and then set the maximum daily budget *for the campaign*. Remember, Google and Facebook ask you to set a daily budget for the ad set.

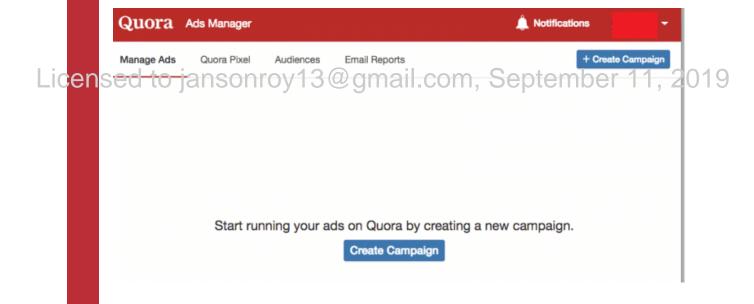

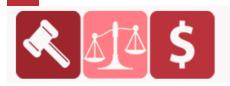

### **PURCHASED AT BUYSELLMETHODS.COM**

After that, Quora asks you to check if your conversion pixel is working. Click on "Quora Conversion Pixel." You'll be taken to the Conversion Pixel tab. The "Recent Views on the Pixel" section at the bottom of the page confirms if your pixel is working.

| n your other campaigns.                                             |
|---------------------------------------------------------------------|
|                                                                     |
|                                                                     |
|                                                                     |
|                                                                     |
| Begin advertising immediately Set a start and (optional) end date   |
| begin advertising ininiculately out a start and (optional) end date |
| 100/                                                                |

To test out your pixel, go to your confirmation page. The view count on the conversion pixel should increase. IF not, it might be because the conversion pixel wasn't installed correctly. You can always seek technical support if in doubt.

Go to Create Campaign and select your objective.

If you select Conversions, you'll need to select a conversion type to pass to your Quora Pixel. You'll also have to manually tag any actions (like Add to Cart).

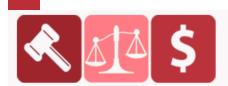

### PURCHASED AT BUYSELLMETHODS.COM

| Manage Ads Quora Pi       | xel    | Audiences         | Email Reports         |                      |
|---------------------------|--------|-------------------|-----------------------|----------------------|
| Create a Campaign         |        |                   |                       |                      |
| Name Your Campaign & C    | hoos   | e an Objective    |                       |                      |
| Campaign Name             | Unt    | titled Campaign   |                       |                      |
| Objective (i)             | •      | Conversion        | s                     | App Insta            |
| Objective Description     | Send   | users to your w   | ebsite or to a landir | ng page where you v  |
| Configure Your Quora Pixe | si .   |                   |                       |                      |
| Pixel Configuration       | In ord | der to view perfo | rmance and conver     | sion data associated |
| Select A Conversion Type  |        |                   |                       |                      |
| Conversion Type           | Ger    | neric             |                       | -                    |
| Quora Pixel Status        | • Un   | available - Pleas | e configure a Quora   | Pixel with the selec |

# Licensed to janson 13@gmail.com, September 11, 2019

| Daily Maximum Budget @ | 1000.00                         |                     |                                             |
|------------------------|---------------------------------|---------------------|---------------------------------------------|
| Lifetime Budget (1)    | Add a lifetime t                | oudget (optional)   |                                             |
| Schedule ()            | <ul> <li>Begin adver</li> </ul> | rtising immediately | <ul> <li>Set a start and (option</li> </ul> |
|                        |                                 |                     |                                             |
|                        | Continue                        | Cancel              |                                             |
|                        | Continue                        | Cancel              |                                             |

Conversion Tracking is accurate and can be worthwhile. But unless you are running large campaigns, some of this Conversion Tracking might not be worth the effort.

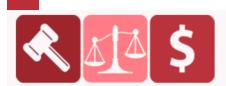

### **PURCHASED AT BUYSELLMETHODS.COM**

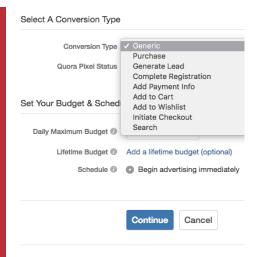

For my campaigns (and most advertisers), I use the Traffic objective.

But I also tag all of my ads so that I can track conversions within my existing Google Analytics setup.

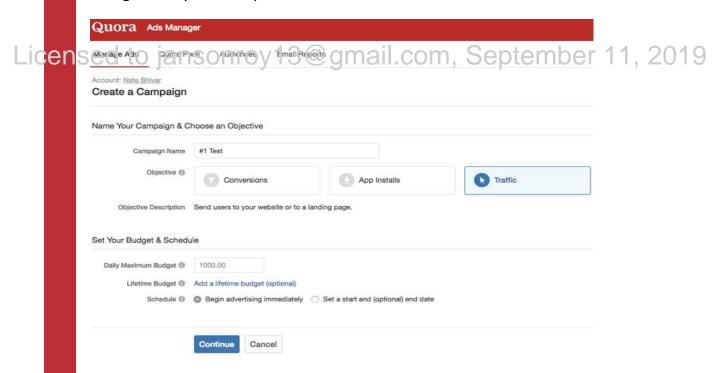

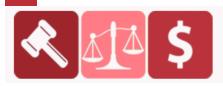

PURCHASED AT BUYSELLMETHODS.COM

Once you've created your Campaign objectives, you'll need to set up a new Ad Set.

#### **Step 2: Create an Ad Set**

Name your ad set and then set up the targeting criteria. Ad Sets each have their own targeting and bids. After setting up an Ad Set, you'll write individual Ads for each ad set.

But Ad Sets are where the fun really happens.

You have 4 primary targeting methods. I'll cover each below. But the short version is that you can do –

- Topic Targeting Target content that falls within a category regardless of user interest.
- Licensed touestion Pargeting 3 Target specific questions on Quora regardless of 19 topic or user.
  - Audience Targeting Target your audiences everywhere on Quora (see above).
  - Interest Targeting Target people who are interested in a topic regardless of content.

After that, you can choose several secondary targeting methods. You can focus your ads by Location or Device. You can also exclude specific questions or audiences (ie, people who have successfully purchased from your site).

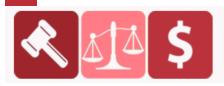

### PURCHASED AT BUYSELLMETHODS.COM

| Manage Ads Quora P                               | ixel Audiences Email Reports                                                       |                     |                    |                    |  |  |
|--------------------------------------------------|------------------------------------------------------------------------------------|---------------------|--------------------|--------------------|--|--|
| Name Your Ad Set                                 |                                                                                    |                     |                    |                    |  |  |
| Campaign Name Create New or Import   Ad Set Name | © Create a new ad set                                                              |                     |                    |                    |  |  |
| Primary Targeting                                |                                                                                    |                     |                    |                    |  |  |
| Targeting Types                                  | ✓ Topic Targeting Question                                                         | ion Targeting       | Audience Targeting | Interest Targeting |  |  |
| Targeting Description @                          | Your ads will appear next to content associated with specific topics across Quora. |                     |                    |                    |  |  |
| Topics ①                                         | Choose Topics                                                                      |                     |                    |                    |  |  |
| Secondary Targeting                              |                                                                                    |                     |                    |                    |  |  |
| Locations ()                                     | e.g. New York City                                                                 | Find More Locations |                    |                    |  |  |
| Platforms (1)                                    | ☑ Desktop ☑ Mobile Exclude locations, questions, or audiences                      |                     |                    |                    |  |  |
| Set a Bid                                        |                                                                                    |                     |                    |                    |  |  |
| Cost Per Click Bid <sup>(1)</sup>                | 0.00<br>Suggested bid: \$0 USD                                                     |                     |                    |                    |  |  |

Licensed to jarson 13@gmail.com, September 11, 2019

Topic and Question Targeting are my favorite options. They both target based on *content*, not the user.

Type the topics you'd like to target inside the field. If you need ideas, click "Import and map keywords to topics." After typing the topic, click "Continue" and you'll see a list of topic ideas.

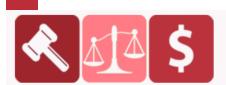

### **PURCHASED AT BUYSELLMETHODS.COM**

When you are looking to expand reach or target based on *intent* – this is the option that you should use. Topic Targeting lets you quickly target a bunch of questions quickly.

The key to Topic Targeting is to provide Quora with a relevant but broad set of keywords. There's a bit of an art to it, but be sure to play around with different combinations before committing to a set of Topics.

Additionally, make sure you manually explore those Topics to vet the questions, the likely audience, and related Topics that you are missing.

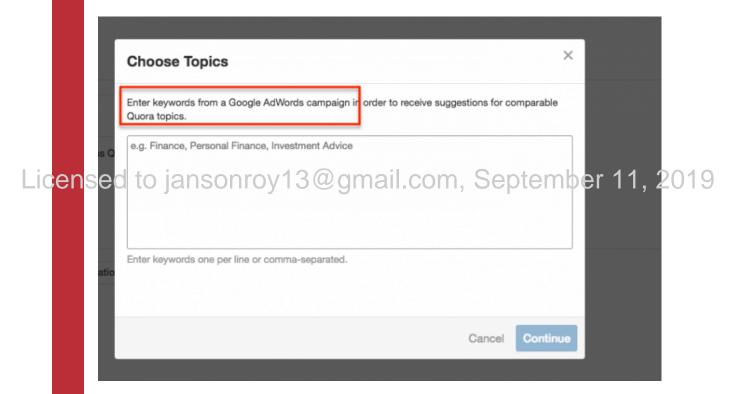

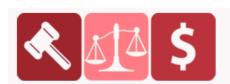

### PURCHASED AT BUYSELLMETHODS.COM

But if you have time, the best targeting option is Suggested Questions.

With this option, you can advertise with specific ads on specific questions.

From a pure data perspective, this targeting option is the only place to get Weekly Views stats for Quora questions, which can help your content marketing efforts separate from any paid campaigns.

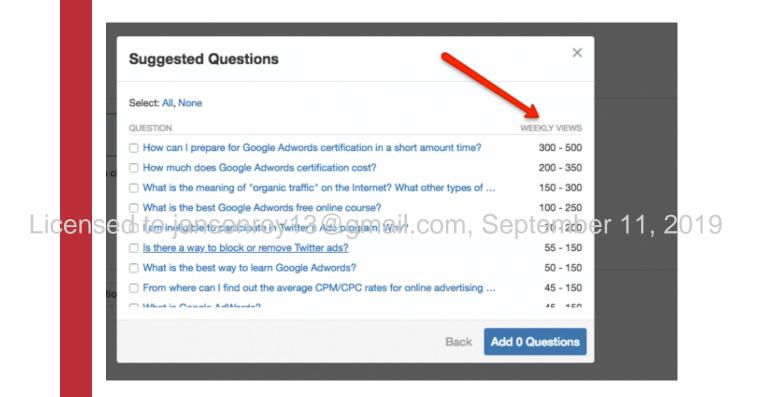

Interest Targeting targets the user rather than the content that they are looking at. This option is great for casting a wide-net to reach your audience everywhere on Quora.

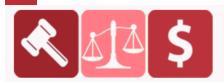

### PURCHASED AT BUYSELLMETHODS.COM

However, note that you'll reach them even when they are looking at irrelevant questions. This option is great to layer with other options (like exclude questions). Be careful using it alone though.

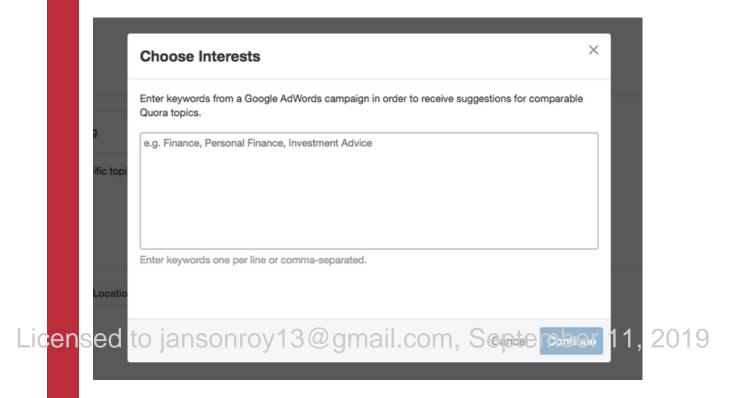

There are also options for targeting an existing audience and also a Broad Topic option.

After selecting your targeting with exclusions and bids set, you'll need to create your actual ads.

Quora provides lots of space and encourages "content-like" ads. They want complete sentences that are relevant to your targeting. They are not great for hard-sells, but pair \*very\* well with custom landing pages or educational content.

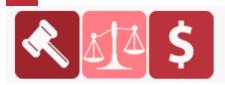

### **PURCHASED AT BUYSELLMETHODS.COM**

#### Locations

This is optional.

#### **Platforms**

You can choose one or both.

#### **Exclude Locations and Questions**

This is optional. Once you click on this, two more fields appear and you can type in the locations and questions you'd like to exclude.

Note that you can also import a data set and the specific settings you'd like to import.

#### **Set CPC**

After targeting, set the CPC bid – just like in Google AdWords. Quora even gives you suggestions. You can use the suggestion of you're not sure how 2019 much you should bid.

Or you can start feet-first with something like \$1. Once you've done that, click "Continue."

### **Step 3: Create Your Ads**

On this step, you have all the required fields neatly lined up on a single page. All you have to do is fill out the fields and you're ready to go.

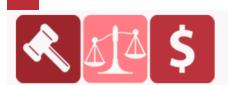

PURCHASED AT BUYSELLMETHODS.COM

- Ad Name
- Business Name
- Headline
- Description
- Landing Page URL
- Display URL
- Call to Action

#### Create a New Ad

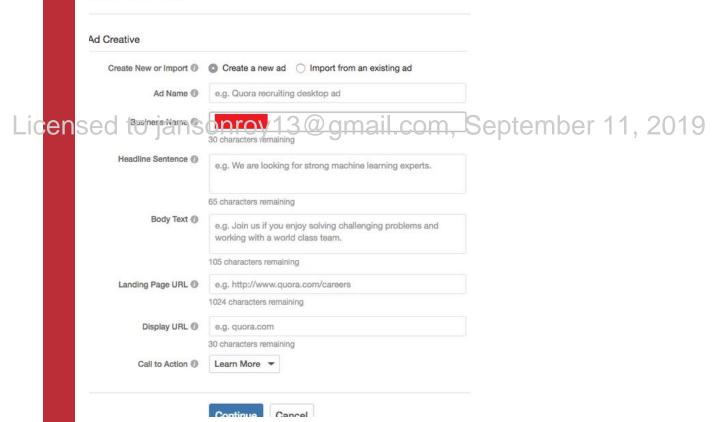

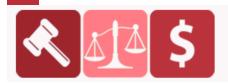

### PURCHASED AT BUYSELLMETHODS.COM

#### **Step 4: Measure Performance**

Once you launch your campaign, you can measure its performance per your conversion metrics. As mentioned, the conversion pixel can help you with this.

#### **Step 5: Pay for Results**

Just as with other PPC models, you only pay for what you get.

#### **Benefits of Advertising on Quora**

Below are some of the things you might find very likeable about using Quora for advertising:

#### 1. You get high-quality traffic

When you target Quora users based on certain topics, you're reaching a community that is genuinely interested in what you have to say.

Licensed to jansonroy13@gmail.com, September 11, 2019

### 2. You won't be overwhelmed with tons of metrics

Compared to Facebook, which reports on virtually everything, Quora offers much fewer metrics. The reports are on select metrics that you actually need. There's definitely an upside on getting metrics about everything, but there's also an advantage to getting only what you need.

### 3. It resembles Google and Facebook ad platforms

The fact that the Quora ads platform largely resembles those of Google and Facebook makes it easy to learn and master since you're already familiar with most of the features.

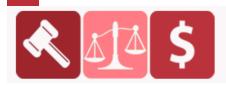

PURCHASED AT BUYSELLMETHODS.COM

### Quora ads examples and formatting

Text ads include five main components, each with strict character guidelines:

• **Business name:** Maximum of 30 characters

Headline sentence: Maximum of 65 characters

• Body text: Maximum of 105 characters

CTA: 1 of 16 encompassing the most popular offers

• **Display URL:** Maximum of 30 characters

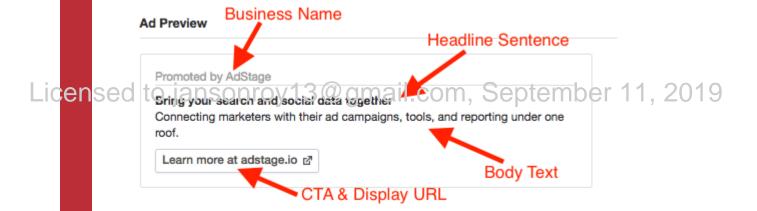

With firm character limits come high standards for their ads. They must all adhere to <u>Quora's ad content policies and guidelines</u>, be formatted appropriately, and remain free from grammatical, capitalization, and punctuation errors.

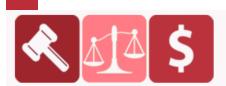

PURCHASED AT BUYSELLMETHODS.COM

Quora ads appear both in users' feeds and on question pages. Let's take a look at some current examples.

Here are two ads displayed directly in the Quora user feed. This one from Survata links to the Ad Research Solutions section of their website:

Promoted by Survata.com

#### The Next Generation of Ad Research

Measure brand lift, sentiment, and recall of your online advertising campaign in real-time.

Learn more at survata.com <a>Z</a>

And this one from Pipedrive links to a post-click landing page, encouraging prospects to sign up for a free trial of a <u>simple sales management tool</u>:

Promoted by Pipedrive

Lic<mark>en</mark>se**criogian anteny i willing and items**, September 11, 2019

Pipedrive is a simple and easy CRM tool that gets teams organized. Sign up for a free trial.

Sign up at pipedrive.com 🗗

On question pages, sponsored ads appear either above or in between answers.

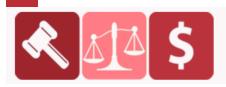

### PURCHASED AT BUYSELLMETHODS.COM

This Back Taxes Help ad was positioned above the answers on this particular question page:

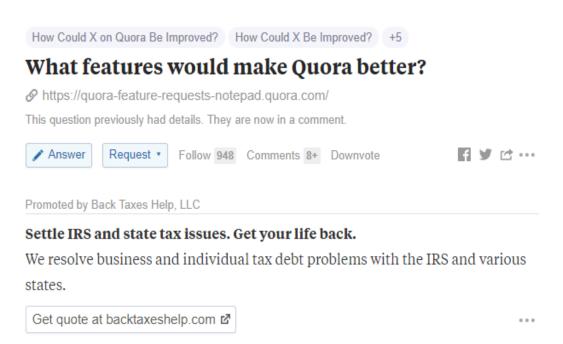

Licensed to jansonroy13@gmail.com, September 11, 2019

Notice how the ad is irrelevant to the question? This most likely occurred due to a topic targeting mistake, and unfortunately, it may not reach the most suitable, interested audience. Luckily, though, when users do happen to click the ad, they're directed to a dedicated post-click landing page where they can easily request a free quote:

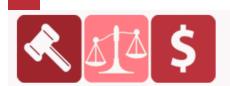

### **PURCHASED AT BUYSELLMETHODS.COM**

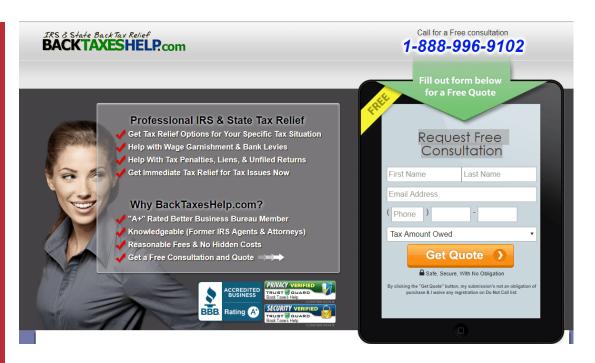

Here are two Quora ads (Grammarly and 23andMe) that are both highly relevant to the question pages they appear on:

Licensed to jansonrov13@gmail.com, September 11, 2019

### How can I score a 7 in the IELTS writing part?

This question previously had details. They are now in a comment.

Answer Request Follow 59 Comments 3 Downvote

Promoted by Grammarly

Better writing. No matter what you are working on.

Grammarly's free writing app makes sure everything you type is easy to read, effective, and mistake-free.

Learn more at grammarly.com

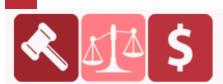

### PURCHASED AT BUYSELLMETHODS.COM

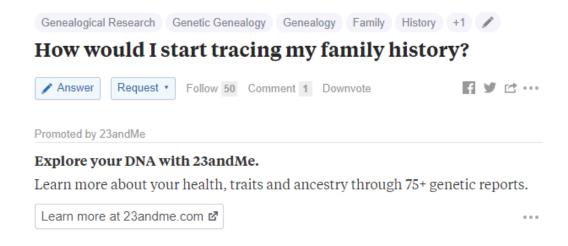

Although these ads are likely to reach more appropriate and interested audiences, neither of them drive traffic to post-click landing pages to increase conversions.

Finally, Talkspace created an ad campaign that first targets a relevant audience, and then directs prospects to a <u>dedicated post-click landing page</u> 19 to drive conversions:

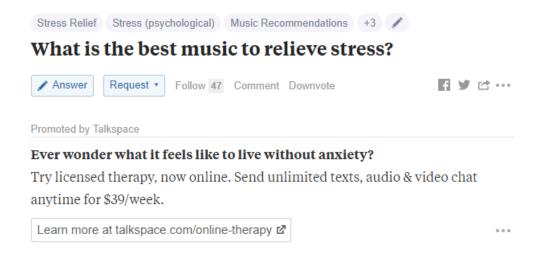

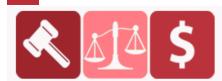

Licens

### PURCHASED AT BUYSELLMETHODS.COM

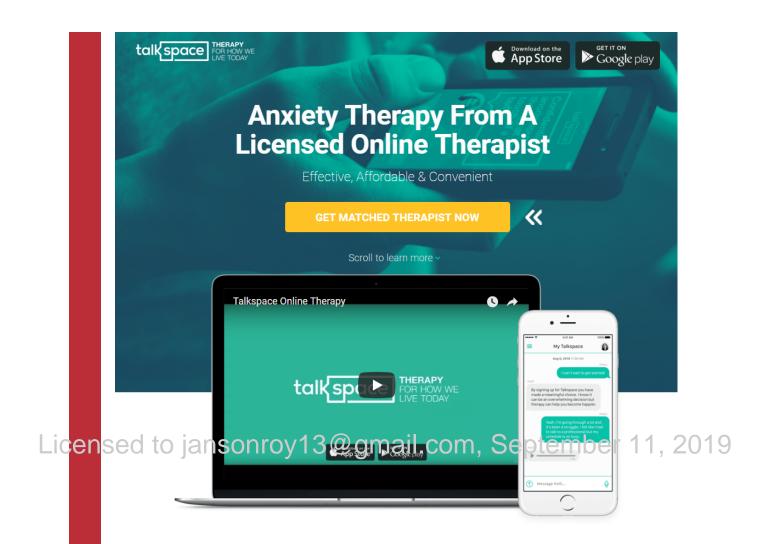

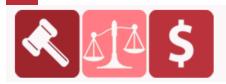

### **PURCHASED AT BUYSELLMETHODS.COM**

#### Quora Ads mistakes and how to avoid them

#### Mistake #1: Incorrect/unusual use of capitalization and abbreviations

If you've written text ads, then you won't have any difficulty creating Quora text ads. It's similar to writing text ads on other networks, but with slightly different character counts and guidelines.

Quora's ad policies are different from AdWords' or Bing's. They have high standards for their ads and expect them to be as high-quality as the content they appear alongside. That said, all ads must adhere to <a href="Quora Ads content">Quora Ads content</a> policies and guidelines and should be clear, well-formatted and free from grammatical, capitalization and punctuation errors.

### Quora AdStage team - Your ad has been paused.

Licensed to jansonroy13@gmail.com, September 11, 2019

Hi AdStage team,

We have reviewed your ad (link) and have found that it may need editing in order to be in compliance with our advertising policies, specifically:

Capitalization/Abbreviation: Correct capitalization must be used at all times.
 Only common abbreviations are allowed and where possible, the full word should be used. See more details and examples here.

Please edit the following ad elements:

- Headline Sentence: Cross-Network Reporting & Automation.
- Body Text: Build advanced reports for AdWords, Bing, Facebook, LinkedIn and Twitter Ads - get started in minutes!

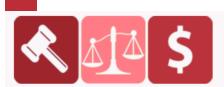

### PURCHASED AT BUYSELLMETHODS.COM

My ad copy frequently contained unnecessary capitalization, specifically in the Headline Sentence, because we were trying to employ some AdWords tactics. Thankfully, they'll send you a nice email explaining exactly why your ad violated their ad policies and what needs to be fixed.

#### How to avoid this mistake

The Headline Sentence fields should be composed of a full sentence, complete with a punctuation mark. Using a full sentence is very different from what we're accustomed to with 30-character headlines in AdWords and Bing.

- Headline Sentence: Maximum of 65 characters
- Not permitted: Looking for machine learning experts learn more today.
   Licensed to jansonroy13@gmail.com, September 11, 2019
  - Acceptable: We are looking for machine learning experts. Learn more today.

Title case — where the first letter of every word is capitalized — should not be used unnecessarily. Actual titles (such as articles, books and movies), which justify the use of title case, are acceptable.

- Not permitted: Learn More About Our Services By Signing Up Today.
- Acceptable: Learn more about our services by signing up today.
- Acceptable: Buy Harry Potter and the Sorcerer's Stone today.

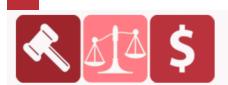

PURCHASED AT BUYSELLMETHODS.COM

### Mistake #2: Not importing existing ad sets and ads

It's obvious Quora took a page from Facebook when building out their campaign structure. It's nearly identical to Facebook's, with objectives living at the campaign level and targeting/bidding at the ad set level.

When I started building campaign structure, I was manually creating individual ad sets with three to five ads in every ad set. This process was a huge time suck, until I discovered the import button.

#### How to avoid this mistake

Next to the "create a new ad set" button lives a little button that gives you the ability to import the settings from an existing Quora ad set. This makes the process for duplicating and creating new ad sets faster and more efficient.

| Lic <mark>en</mark> se | mport Keywords<br>O TO Janson | roy13@ | gmail.com, | September | 11, | 2019 |
|------------------------|-------------------------------|--------|------------|-----------|-----|------|
|------------------------|-------------------------------|--------|------------|-----------|-----|------|

| Quora topics.                                     |  |  |  |  |
|---------------------------------------------------|--|--|--|--|
| e.g. Finance, Personal Finance, Investment Advice |  |  |  |  |
|                                                   |  |  |  |  |
|                                                   |  |  |  |  |
|                                                   |  |  |  |  |
|                                                   |  |  |  |  |
| Enter keywords one per line or comma-separated.   |  |  |  |  |
|                                                   |  |  |  |  |

Enter keywords from a Google AdWords campaign in order to receive suggestions for comparable

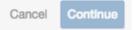

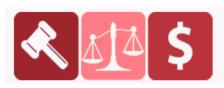

PURCHASED AT BUYSELLMETHODS.COM

You can also import existing ads, which speeds up the ad creation process. It's much faster to create your base ads, then duplicate and modify across your ad sets.

Also, don't forget to add UTM parameters to your ads or update them when duplicating across ad sets and campaigns.

| Create a New Ad Enter a headline, description, and URL for your ad. |                                                          |  |  |  |  |
|---------------------------------------------------------------------|----------------------------------------------------------|--|--|--|--|
| Ad Creative                                                         | Parent Ad Set: Facebook Ads - Topic Targeting - Mobile - |  |  |  |  |
| Create New or Import                                                | Create a new ad                                          |  |  |  |  |
| Ad Name 🕖                                                           | e.g. Quora recruiting desktop ad                         |  |  |  |  |
| Business Name 🕦                                                     | AdStage                                                  |  |  |  |  |
|                                                                     | 23 characters remaining                                  |  |  |  |  |

# Licensed to jansonroy13@gmail.com, September 11, 2019

### Mistake #3: Not importing keywords to find topics

Quora Ads is set up to target people based on topics. This makes a lot of sense. People reading and answering questions on Quora about a specific topic are more likely to click through on an ad related to that topic.

The problem is how to know which topic to select if you're not familiar with Quora. We made the mistake of spending too much time sifting through all the topics just to find the top five or so that were relevant to our business.

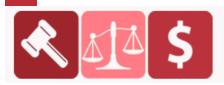

### PURCHASED AT BUYSELLMETHODS.COM

#### How to avoid this mistake

Do you have niche keywords? What about keywords that are performing well in your search campaigns? Great! Copy and paste your top-performing keywords from AdWords, and Quora will provide suggestions for comparable topics. If you're unsure which topics to target, this is the best way to get started.

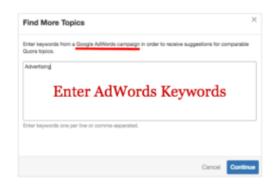

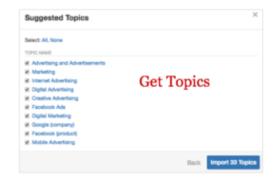

From here, select the topics you decide are relevant. Don't make our mistake: Let Quora do the heavy lifting to find and match topics for you.

### Mistake #4: Starting too broad, then not knowing what's working

My very first campaign was set up to understand whether there was significant volume on the network. It was created in under 10 minutes with the goal of discovering whether it was worth spending more time and resources on this beta.

Well, it performed better than expected, but I was left wondering what actually worked. Based on my ad set structure, I didn't have visibility into what was working or how to scale performance.

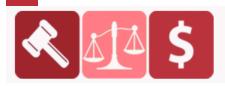

Licens

#### PURCHASED AT BUYSELLMETHODS.COM

#### How to avoid this mistake

You can see I started by targeting the US, UK and Canada across desktop and mobile in one ad set. Without the help of Google Analytics, it was nearly impossible to figure out what was working.

Because of this, I decided to break out ad sets by country and device (desktop and mobile). This allowed me to determine what was working and scale performance. Here's an example from one of our campaigns, from the beginning to now.

|             | Beginning                                                 |                     |             | Now                                                                |                     |
|-------------|-----------------------------------------------------------|---------------------|-------------|--------------------------------------------------------------------|---------------------|
| Locations ® | United Kingdom (Country) Canada (Country)                 |                     | Locations ® | United States (Country)                                            | Find More Locations |
|             | United States (Country)                                   | Find More Locations | Platforms 0 | e.g. New York City  Desktop Mobile Exclude locations and questions | Find More Locations |
| Platforms ® | ✓ Desktop    ✓ Mobile     Exclude locations and questions |                     |             | Device specific ad se     Country specific ad se                   |                     |

Licensed to jansonroy13@gmail.com, September 11, 2019

Based upon our learnings, I recommend setting up campaigns by objective + general topic, and ad sets based on locations and device.

In my example, each campaign topic now has three countries with devicespecific ad sets, for a total of six ad sets. This gives me insight into what's working by country and device, which allows me to make optimizations and scale performance.

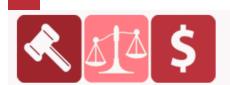

#### PURCHASED AT BUYSELLMETHODS.COM

#### Mistake #5: Not excluding irrelevant questions

After a few weeks of running my campaigns, I noticed one of my ads showing up on a question that wasn't relevant for my target audience. I dove into my ad set targeting to find out why. This is when I discovered the ability to exclude specific questions under topics. In its targeting interface, Quora reveals specific questions that fall underneath the broader topics.

In the example below, I typed in the topic "Facebook" to show the specific questions that populate under that topic. You can see that a question about Facebook for Work appears, and, for me, that's not relevant, so I excluded it.

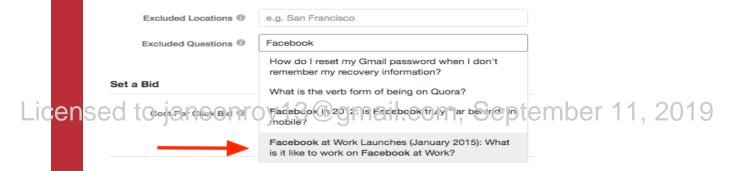

#### How to avoid this mistake

At the ad set level, you'll find Quora offers the ability to exclude certain locations and questions. It's extremely valuable and shouldn't be overlooked — especially if your company doesn't operate in certain locations, you're concerned about brand safety, or you want to remove questions that don't pertain to your business. I highly recommend conducting research on topics to understand which questions you don't want your ad appearing on. You want to make sure you establish the best topic-product fit for maximum results.

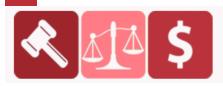

#### PURCHASED AT BUYSELLMETHODS.COM

### Mistake #6: Bidding too low and not winning the auction

After inputting your targeting, it's time to set up your bid. Quora gives a suggested bid, similar to Pinterest and Facebook. It's really tempting to start with the lowest or suggested bid. At least, that was our mistake.

| Set a Bid          |                       |                       |
|--------------------|-----------------------|-----------------------|
| Cost Per Click Bid | 3.23                  |                       |
|                    | Suggested bid: \$3.23 | USD (\$1.43 - \$5.04) |

#### **Quora Suggested Bid**

It's important to understand the Quora auction. When a user visits an adeligible page on Quora, all ads are considered from all eligible advertisers based on the topic/keyword targeting of their ad sets. The winners of the auction are the ads that — according to Quora's predictions — have the Licen Shighest value for the ads slot — gmail.com, September 11, 2019

How is **"value"** determined? Quora determines value by a combination of factors, including:

- the likelihood of the user clicking on each ad.
- the bid of each ad.
- the effect of showing each ad on the user experience.

In other words, don't opt for the lowest bid.

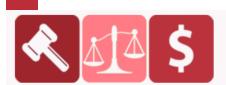

### **PURCHASED AT BUYSELLMETHODS.COM**

#### How to avoid this mistake

To win the auction, start with an initial high bid to enter the auction as a strong contender. The goal is to earn a high CTR (click-through rate), because you're in the top ad position. Being in the top ad position means more people will see your ad, as opposed to the lower ad positions that may not be seen by users.

In my tests, earning higher CTRs results in lower CPCs and more impressions (higher ad position) because the ad is deemed relevant to the user experience. It's a feedback loop that's heavily influenced by your initial bid. The Quora ads auction resembles LinkedIn's auction in this regard.

My advice is to determine the most you're willing to pay for a click, and start there. Of course, to optimize your ad results, you should test different bids to understand how the Quora algorithm works.

Licensed to jansonroy13@gmail.com, September 11, 2019

### Mistake #7: Not paying attention to potential weekly impressions

On the right-hand side of the ad set page, you'll find a nice little summary of the demographic targeting. Don't overlook this summary, because in it contains your potential weekly impressions based on your targeting.

Here's an example of six perfect topics for our target audience. After a few days, I noticed the ad set didn't have any impressions. My mistake was thinking I had found the perfect topics without understanding the volume associated with them.

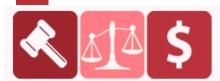

### PURCHASED AT BUYSELLMETHODS.COM

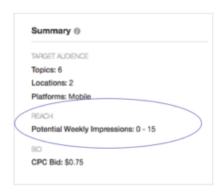

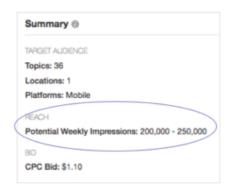

#### How to avoid this mistake

The ad set summary is easy to miss, but it's really valuable for understanding the estimated reach from the targeted topics/keywords you selected. Otherwise, you might be left wondering if all this work was worth it. And don't be afraid to expand the topics targeting to get more weekly impressions and go a little broader to ensure you're able to enter the auction.

# Licensed to jansonroy13@gmail.com, September 11, 2019 My Experience with Quora Ads

Now, I almost exclusively use Question Targeting for my Quora ads. I also commit to spending probably too much time on research for my small campaigns (although some of that research gets re-used for content campaigns).

The campaign highlighted below was a fairly small content promotion campaign. I had a new piece of content that I wanted to promote without traditional, manual outreach.

I found several questions that aligned with the content.

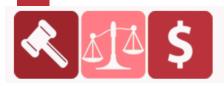

#### PURCHASED AT BUYSELLMETHODS.COM

This campaign aligned with the common takeaways from my Quora campaigns.

- The impressions were high for such a niche topic and surprisingly consistent day-to-day.
- The CTR was uncommonly high for online ads.
- Conversions were great.
- Cost per click was a bit higher than expected, but nowhere near Google Ads territory.

Additionally, I did not have to filter or account for a lot of spam (I'm looking at you, Google Display and Facebook...).

My numbers in Google Analytics lined up perfectly with Quora. The engagement was high and as I'd hoped.

## Licensed to jansonroy13@gmail.com, September 11, 2019

All in all, this (and all my campaigns) go back to the same general takeaways for Quora Ads.

- Quora Ads are hard to roll out "at scale" but are very effective with the right amount of time devoted to set up & research.
- They are great for high consideration ads and great to reach new, smart audiences.
- You have to have the right content to provide good, engaging landing pages.
- Often small campaigns are worthwhile simply for the data.

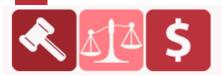

#### PURCHASED AT BUYSELLMETHODS.COM